# **Support-Anfragen im Rahmen der Digitalisierungsstrategie der HNEE (Stand: 01.06.2016)**

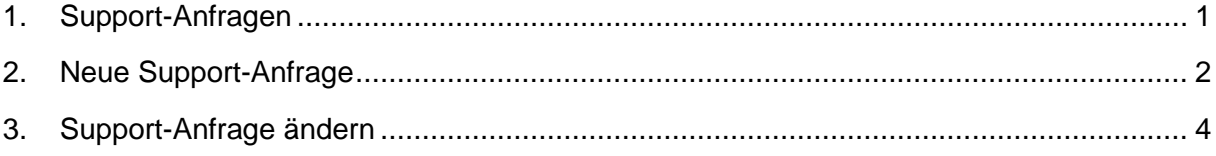

## <span id="page-0-0"></span>**1. Support-Anfragen**

Über das Formular Support-Anfragen können Sie uns Ihre Anliegen im Bereich e-Learning mitteilen. Hinweise:

- Jeder Mitarbeiter sieht nur seine eigenen Support-Anfragen (Anmeldename) bzw. diese, bei denen er im Support-Formular mit eingetragen ist.
- Bei Neueinstellungen und/oder Änderungen der Support-Anfragen erhalten Sie und die Personen, die zusätzlich benannt wurden, automatisch eine E-Mail.

## **2. Aufruf des Support-Anfragen-Formulars**

Über den Link "Supportsystem" auf der Internetseite "E-Learning/Medien  $\rightarrow$  Kontakt und Support" öffnen Sie das Supportsystem-Formular. Für den Zugriff auf das Formular müssen Sie Ihren HNEE-Anmeldenamen eingeben, dieser wird automatisch beim Ersteller der Support-Anfrage eingetragen.

<span id="page-0-1"></span>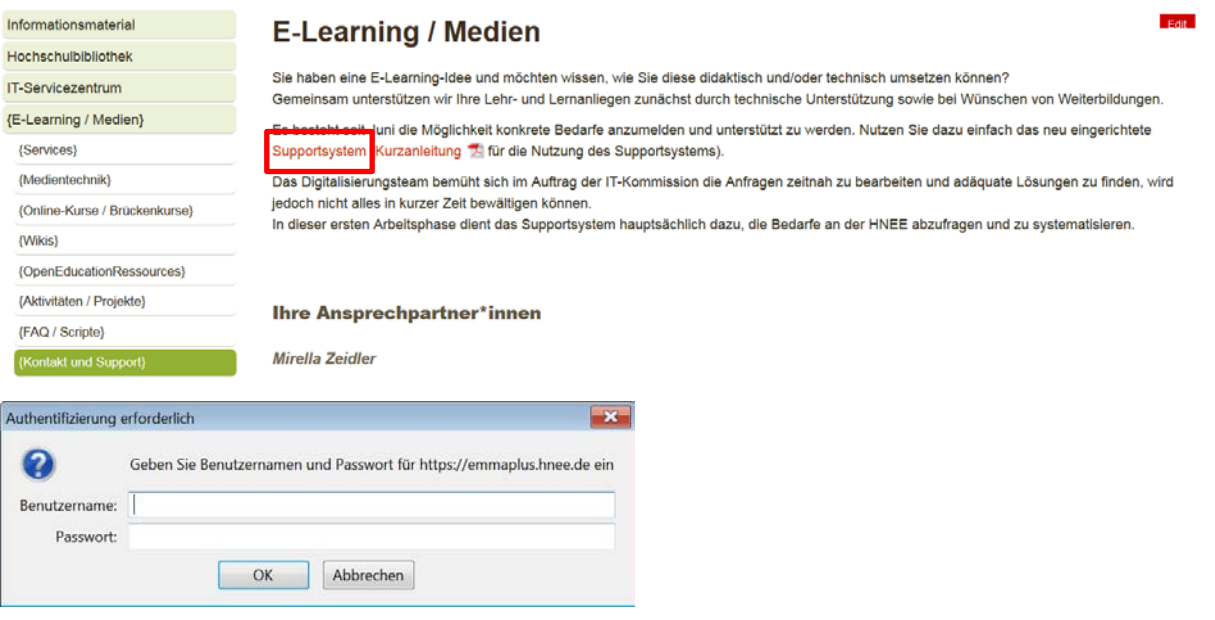

#### **3. Neue Support-Anfrage stellen**

1. Über den Menüpunkt "Neue Support-Anfrage stellen" wird das Bearbeitungsformular für eine Anfrage geöffnet und Sie können Ihr Anliegen mitteilen.

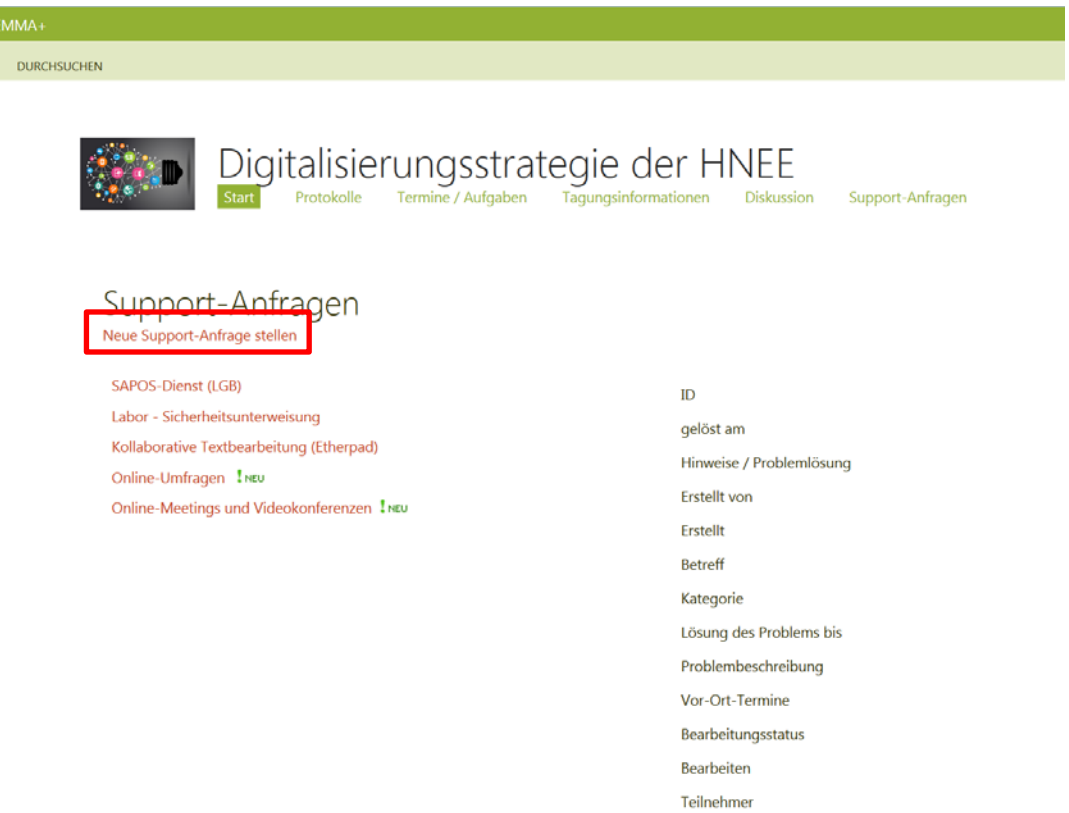

#### 2. Eingabe-/Änderungsformular

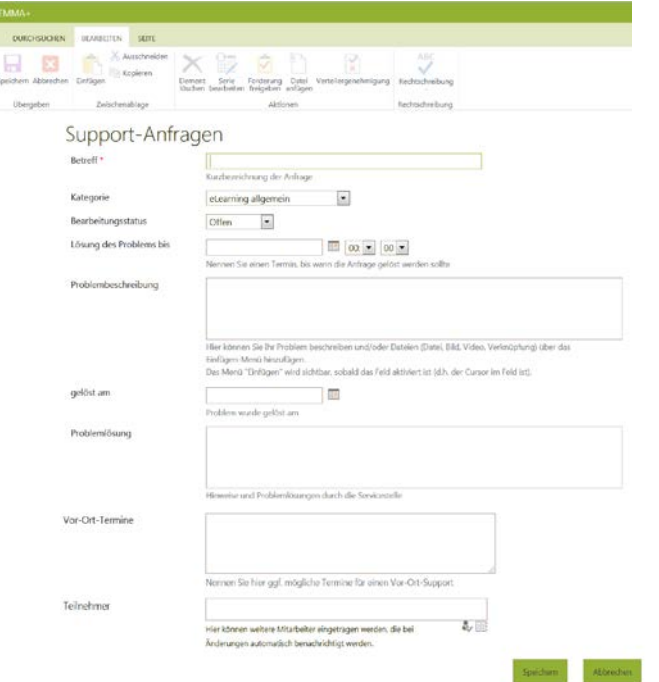

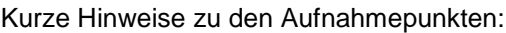

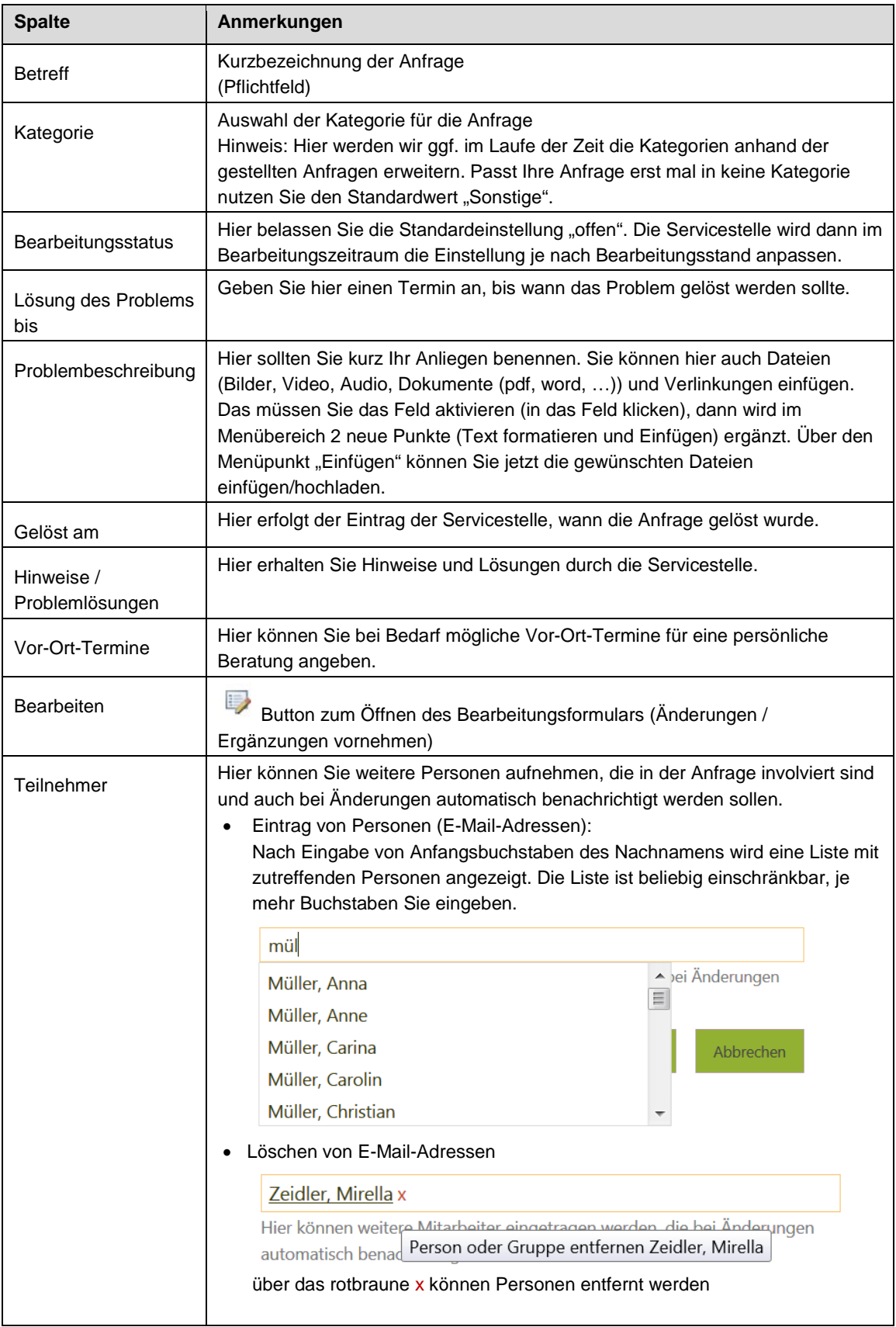

### 3. Button "Speichern"

Die Anfrage wird gespeichert und es wird automatisch eine E-mail an die Servicestelle, an den Ersteller und die Personen, die bei Teilnehmer eingetragen sind, versendet.

 $DUR$ 

#### <span id="page-3-0"></span>**4. Support-Anfrage ändern**

- 1. Seite "Support-Anfragen" über den Link "Supportsystem" öffnen
- 2. Es werden nur die Ihnen zugeordneten Support-Anfragen angezeigt.

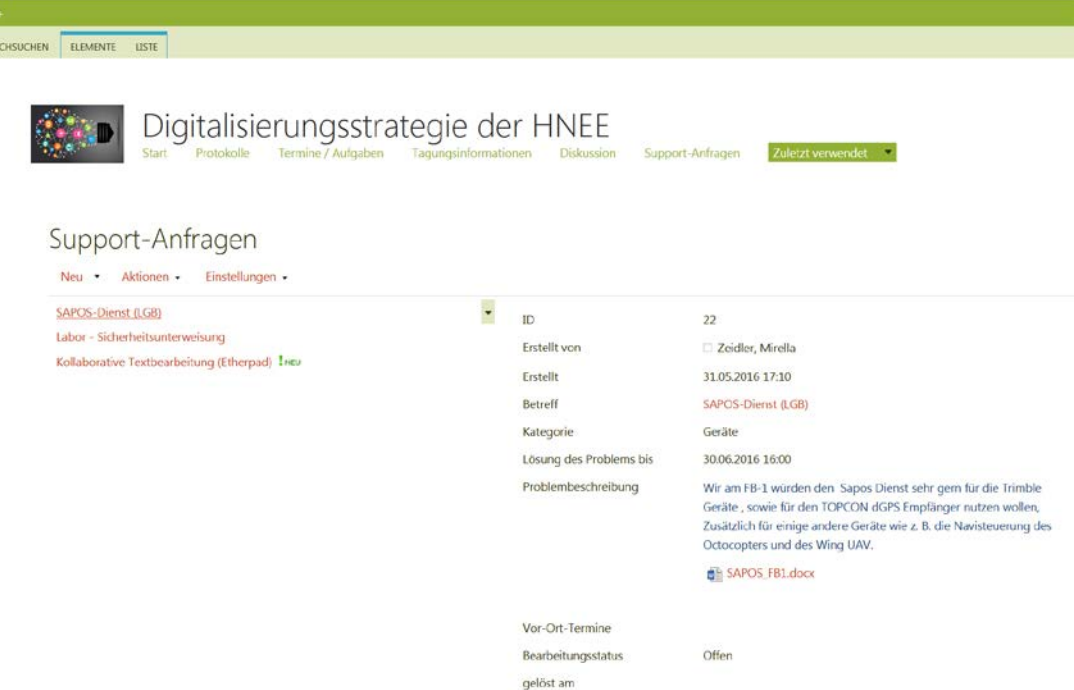

2 Varianten zum Öffnen des Bearbeitungsformulars:

a) Mit der Maus über den Namen des Betreffs gehen: Im rechten Bereich werden die Angaben zu der Anfrage angezeigt. Gehen Sie mit der Maus in den rechten Bereich und öffnen Sie über den Bearbeiten-Button im unteren Bereich das Bearbeitungsformular.

```
Bearbeiten
```
b) Auf den Name des Betreffs klicken: Die Anfrage wird in einer neuen Ansicht angezeigt. Über den Menüpunkt "Element bearbeiten" (oben links) können Sie die Anfrage bearbeiten.

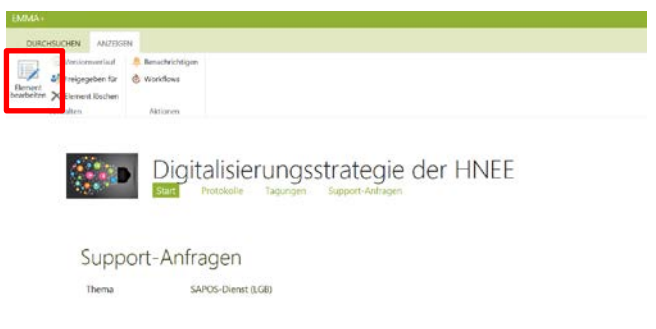

 $\Rightarrow$